# University of Melbourne Clinical Feedback System Getting Started Guide For Students

# Contents

| Logging In – University of Melbourne Students   | 2  |
|-------------------------------------------------|----|
| Logging In – External Students                  | 3  |
| Updating Your Password – External Students Only | 5  |
| Enter Consultation Details                      | 6  |
| Logging Out – Important                         | 11 |

### Logging In – University of Melbourne Students

1. Navigate to the login page of the Clinical Teaching Resources' area -

https://umeyecare.mdhs.unimelb.edu.au/resources/ocas.php

There are links here from the resources area of the Melbourne Eyecare Clinic website -

https://healthsciences.unimelb.edu.au/eyecare-clinic/home#resources

or the Department of Optometry and Vision Sciences website -

https://healthsciences.unimelb.edu.au/departments/optometry-andvision-sciences/study/facilities/resources

- 2. Your username and password are your normal UniMelb credentials which you use to login to access Melbourne University services such as Webmail and Canvas.
- 3. For the best viewing experience, it is recommended that you use Firefox or Chrome browsers.

#### Logging In – External Students

1. Navigate to the login page of the Clinical Teaching Resources' area -

https://umeyecare.mdhs.unimelb.edu.au/resources/ocas.php

There are links here from the resources area of the Melbourne Eyecare Clinic website -

https://healthsciences.unimelb.edu.au/eyecare-clinic/home#resources

or the Department of Optometry and Vision Sciences website -

https://healthsciences.unimelb.edu.au/departments/optometry-and-vision-sciences/study/facilities/resources

2. Your username is the email address you supplied to us for your registration on the system. Your password is that which was sent to you in the email confirming your registration on the system, unless you have changed this to one of your choice at a previous login. If you have forgotten your password this can be reset and emailed to you by using the facility on the login page 'Login' section. If you have forgotten the email address to use, or need to change it, email the system administration via the link on the login page 'Help' section.

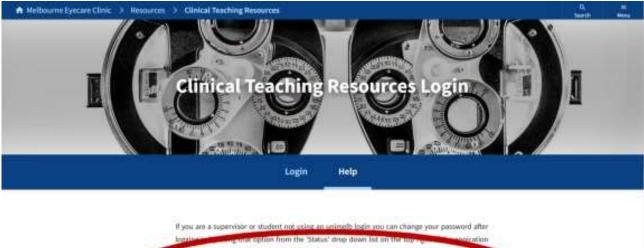

screen. This 'Status' list also has the logout option. If you are a supervisor or a student without a unimelib login and you have not been sent login details, or you have forgotten the email address you use to login with, or you need to change the email address you use to login with <u>click here</u>. 3. For the best viewing experience, it is recommended that you use Firefox or Chrome browsers.

## **Updating Your Password – External Students Only**

1. After logging in, especially if this is the first login, you may wish to update your password. On the Clinical Teaching Resources dashboard landing page you can access an 'Update Password' option from the 'Status' drop-down menu.

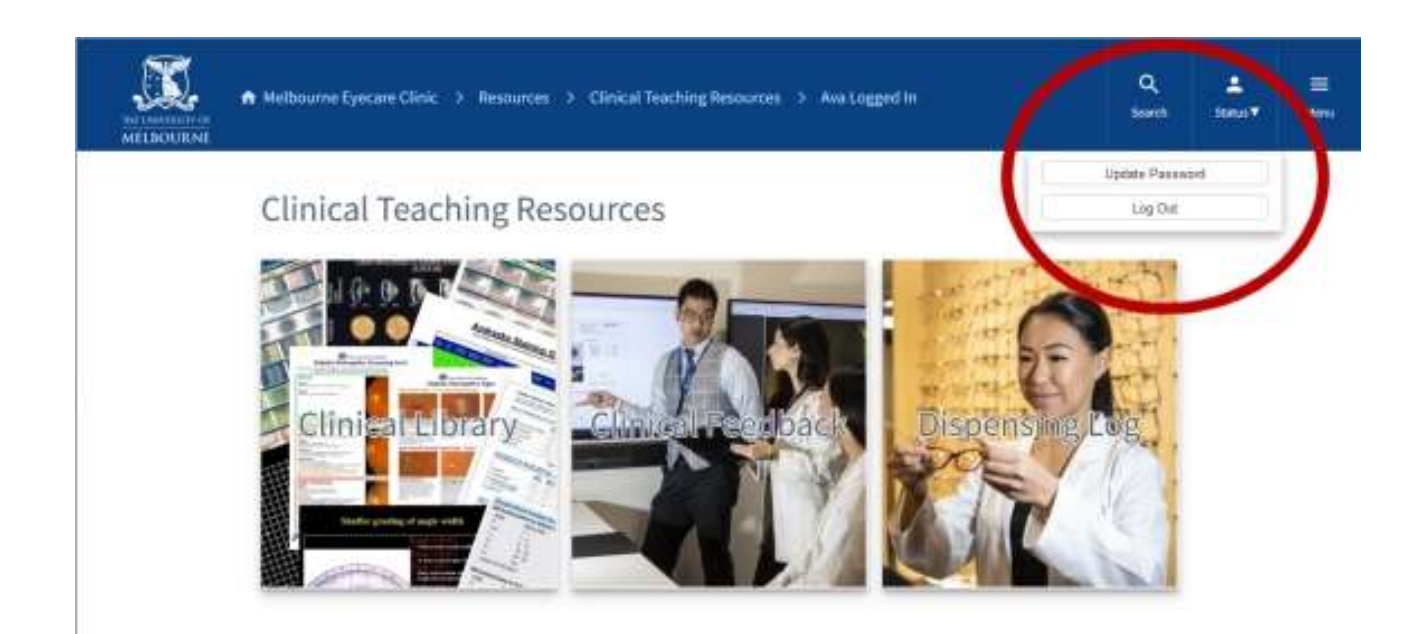

2. This 'Update Password' option is also available from all screens once you have clicked on the 'Clinical Feedback' tile from this 'Status' drop-down menu.

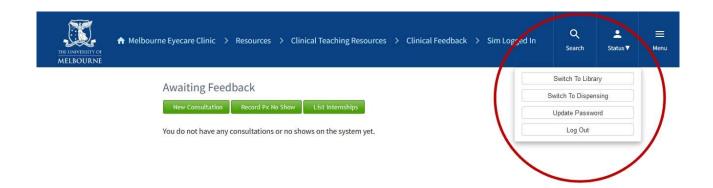

#### **Enter Consultation Details**

1. After successfully logging in and clicking on the opening dashboard page's 'Clinical Feedback' tile if you have not entered any consultation details yet you will be switched to the 'Awaiting Feedback' screen but only data entry option buttons will be available. To start entering a new consultation's details click on the 'New Consultation' button.

| ♠ Melbourne Eyecare Clinic → Resources → Clinical Teaching Resources → Clinical Feedback → Sim Logged In | Q<br>Search | 2.<br>1994 |  |
|----------------------------------------------------------------------------------------------------|-------------|------------|--|
| Awaiting Feedback The constitutions or no shows for the systemi yet.                                     |             |            |  |

2. If you have entered consultation details you will be presented with a list of consultations awaiting feedback for the clinics you have attended. To start entering a new consultation's details click on the 'New Consultation' button on the 'Other Options' drop-down menu.

| Awaiting Fe       | edback          |                   |                            |                      |                 | 1 |                                                                                                    | Statistics        | Snapshot                                   |  |
|-------------------|-----------------|-------------------|----------------------------|----------------------|-----------------|---|----------------------------------------------------------------------------------------------------|-------------------|--------------------------------------------|--|
| A Very Selected   | * Lait Selected | E Delate Selected | stick around the select of |                      |                 | L | Cowr Options                                                                                                    | Clinical Feedback |                                            |  |
| Cine:             |                 | Fallent Referates | Campro                     | and the state of the | based           |   | () two Denaffatter                                                                                                |                   | a Sha                                      |  |
| Helboonte Eyecure | One General     | 88                | Aviatat Eye                | 20062022             | 23/09/2022 7 29 |   | True Summary     List All consultations     List Num Supervisors     Conseltations Analysis     Record Ps No Show |                   | Alsand<br>Ints<br>Carlie<br>ed. ac ellerit |  |

3. You will be redirected to the 'New Consultation' screen where you will need to enter data for nearly all the fields. Whilst this can be done in any order the clinic location needs to be selected before you can then select the attending supervisor from a list relevant to that clinic.

| MELBOURNE                                         |                                                                                                    |   |   |  |
|---------------------------------------------------|----------------------------------------------------------------------------------------------------|---|---|--|
| ew Consultation                                   |                                                                                                    |   |   |  |
| - Patient Details                                 | Select                                                                                                    |   | _ |  |
| Patient Reference :<br>Patient Sunix Identifier : | Melbourne Eyecare Clinic General<br>Melbourne Eyecare Clinic Cornea<br>Melbourne Eyecare Clinic Glaucoma<br>Melbourne Eyecare Clinic Paediatrics<br>Melbourne Eyecare Clinic RMH |   |   |  |
| Suburb :<br>Age :                                 | Melbourne Eyecare Clinic TRRRIC<br>ACO Cariton<br>ACO Broadmeadows<br>ACO Dandenong                                                                                              |   |   |  |
| Consultation Details                              | ACO East Reservoir<br>ACO Knux                                                                                                    |   | _ |  |
| Location :                                        | ACO Low Vision<br>Select.                                                                                                    |   |   |  |
| Consultation Date                                 | 18/10/2022                                                                                                    | 1 |   |  |
| Medicare Item # :                                 | Most appropriate number if any                                                                                                    | J |   |  |
| - Clinical Details                                |                                                                                                    |   |   |  |

| ♠ Melbourne Eyecare Clinic > Resources | > Clinical Teaching Resources > Clinical F                                                                             | ieerba Q.<br>Search | ±<br>Status▼ | a<br>Menu |
|----------------------------------------|----------------------------------------------------------------------------------------------------|---------------------|--------------|-----------|
| Age                                    | Years Old                                                                                                    |                     |              |           |
| - Consultation Details                 |                                                                                                    |                     |              |           |
| Location                               | Melbourne Eyecare Clinic General                                                                                       | ×                   |              |           |
| Supervisor                             | Select                                                                                                    | × 1                 |              |           |
| Consultation Date :                    | Select<br>Dr Lany Abel                                                                                                 | Î                   |              |           |
| Medicare Item # :                      | A/Professor Andrew Anderson<br>Ms Erica Barciay                                                                        |                     |              |           |
|                                        | Mr Kyle Bartlett<br>Dr Phillip Bedggood                                                                                |                     |              |           |
| - Clinical Details                     | Ms Prema Bhatia                                                                                                    |                     |              |           |
| History                                | A/Professor Bang Bui<br>Ms Maria Bui<br>Ms Jillian Campbell<br>Ms Filippa Catallamo<br>Dr Kwang Cham                   |                     |              |           |
| Select All Tests Performed :           | Mr Eric Cheng<br>Mr Danny Chew<br>Ms Jessica Chi<br>A/Professor Anthea Cochrane<br>Ms Samantha Day<br>Ms Laura Deinema |                     |              |           |
|                                        | Ms Amanda Douglass                                                                                                    | ~                   |              |           |

4. If a letter is required for this patient, the relevant data entry switch should be checked signalling to the supervisor the need for it to be approved during their feedback process.

|                            | Characters remaining: 160 | A |
|----------------------------|---------------------------|---|
| Letter Required, Completed | No                        |   |

5. After you have finished your data entry click on the 'Submit Consultation' button and you will then be returned to the 'Awaiting Feedback' screen, and this new consultation will be visible in the list.

| A Result: Consultation successfully submitted | rces > Clinical Teaching Reso            | urces 💙 Clinical Feedback | > Sim Lagged in | Q<br>Isach B                      | ±<br>eus₹ | E Menu                         |
|-----------------------------------------------|------------------------------------------|---------------------------|-----------------|-----------------------------------|-----------|--------------------------------|
| Ö                                             | - Ar se Mart #-                          | COw Colland               | Clinical F      |                                   | hot       |                                |
| Have you remembered to Code this patient in   | Decrement.                               | fored                     | Hurriber        | Consultations<br>Patient No Shows |           | 73                             |
| SUND(?                                        |                                          | 0337.35FW Ava Tarr        | 1812522         | Consults Assessed                 |           | 0<br>11<br>45<br>1<br>17<br>17 |
| Melbourne Eyecara Clinic General 71           | Primary Care (General) 10/100222 10/1002 | 022 1.15PM Hva Tax        | Number          | Assessments.                      |           | 45                             |
|                                               |                                          |                           | Assessme        | ents With Caution                 |           | 1                              |
|                                               |                                          |                           | Coation P       | Kode .                            |           | 21                             |
|                                               |                                          |                           | AddetSite       | ints Graded Exceller              | e .       | 37                             |
|                                               |                                          |                           | Excellent       | Made                              |           | 28                             |

6. By selecting the 'List All Consultations' button in the 'Other Options' drop-down menu you can swap to a screen to view all consultations including those that have been given feedback.

| MELBOURNE                                                                                                    | e tyscare                                              | Clinic > Himour                   | eni 🗼 Clinical Te                | aching Res                                               | auro | n 🔶 Clinical Feedback                                               | ) Sim Logg                                                                                                    | nd An                                                                                                    |                                  | Q<br>Steth                              | 2<br>Satur |      |
|----------------------------------------------------------------------------------------------------|--------------------------------------------------------|-----------------------------------|----------------------------------|----------------------------------------------------------|------|---------------------------------------------------------------------|----------------------------------------------------------------------------------------------------|----------------------------------------------------------------------------------------------------|----------------------------------|-----------------------------------------|------------|------|
| Your Consultations                                                                                                    |                                                        |                                   |                                  |                                                          |      |                                                                     |                                                                                                    |                                                                                                    |                                  | stics Sn<br>Reduck                      | apshot     |      |
| Annar Friedly Sertise 34 Ches                                                                                                    | Intected                                               | A SUCCEMENT &                     | Quarte Selected                  | t a ree to who                                           | di   |                                                                     | 1                                                                                                    | the Option                                                                                                    | Nyether                          | Constantion                             | 63         | - 67 |
| ten i                                                                                                    |                                                        | Taken I Pakers                    | and Descell                      | Consult<br>Sets                                          | 27   | Status Lawrence                                                     | Lastinue                                                                                                    | designed and                                                                                                    | Norther                          | Patient No Sh                           | KANNE .    | Ň    |
|                                                                                                    |                                                        |                                   |                                  | 07103000                                                 |      | an Transien                                                         | A CONTRACTOR OF THE OWNER OF THE OWNER OWNER OF THE OWNER OWNER OWNER OWNER OWNER OWNER OWNER OWNER OWNER OWNER OWNER OWNER OWNER OWNER OWNER OWNER OWNER OWNER OWNER OWNE OWNER OWNER OWNER OWNER OWNER OWNER OWNER OWNER OWNER OWNER OWNER OWNE OWNER OWNER OWNER OWNER OWNER OWNER OWNER OWNER OWNER OWNER OWNER OWNER OWNER OWNER OWNER OWNER OWNER OWNER OWNER OWNER OWNE | Property                                                                                                    | Norther                          | Consults Aire                           | enseil .   | 1.3  |
| tertum to Carcine Carlo Pandation (24                                                                                                    | Name and Address of the                                |                                   |                                  |                                                          |      |                                                                     |                                                                                                    |                                                                                                    |                                  |                                         |            |      |
| strend as an a lost hand many many start when have a                                                                                                 |                                                        |                                   | 41010                            |                                                          |      |                                                                     |                                                                                                    | Charles and the second second s | Norther                          | Assessments                             |            | - 3  |
| Althourse Epistant Cities Paullalina St                                                                                                    | ne later (*                                            |                                   | 38368                            | 01880022                                                 |      | in the holes                                                        | EMODULES                                                                                                    | Propressing                                                                                                    | Assessed                         | ents Mith Cau                           |            | 1    |
| Arhoorie Ejecuis Otia Paodalius (Be<br>Arhoorie Ejecuis Oris: Paodalius (Pe                                                                          | na latar (*<br>111)                                    | 111<br>Ta                         | 38368                            | 01880002                                                 |      | an fee dayter                                                       | EMODORIZZ<br>WYORCELLE                                                                                                    | Charles and the second second s | Assessed<br>Caricitati           | ents Mith Cau<br>Mode                   | /520       |      |
| Antooris Epical Citis Paydalia di<br>Antooris Epical Citis Paydalia di<br>Antooris Epical Citis Paydalia di                                          | nen latar (*<br>nen bita                               | 111<br>Ta                         | 38.368<br>92537                  | 01880022<br>19650023                                     |      | in fee barbs                                                        | EMOSCIELE<br>WYOSCIELE<br>Failurgiele                                                                                                    | Properties)<br>Properties                                                                                                    | Assessed<br>Caricitati           | ents Mith Cau                           | /520       | -    |
| Autourne Ejecuni Ciris: Paedutos 74<br>Aetourne Ejecuni Ciris: Paedutos Re<br>Millouris Ejecuni Ciris: Paedutos Pa                                   | en sterrin<br>en Sta<br>en Sta                         | NATE EN<br>FL.<br>PARE DAY<br>NW  | 36368<br>32537<br>42124          | 07880022<br>10650023<br>1469002                          |      | a for Anto<br>A Anto Spin<br>B for Apple                            | EMOSCIELE<br>WYOSCIELE<br>Failurgiele                                                                                                    | Propressing<br>Programmy                                                                                                    | Assessed<br>Caricitati           | ents With Cau<br>Made<br>ents Gradiet I | /520       | -    |
| National Episari Ciris Paolahis dh<br>National Episari Ciris Paolahis dh<br>National Episari Ciris Paolahis dh<br>National Episari Ciris Paolahis Pa | an airean<br>an Arta<br>an Arta<br>an Arta<br>Arta Ete | NATO EN<br>TL<br>INV<br>DA<br>MAY | 38368<br>38537<br>48128<br>48128 | 01880022<br>10650023<br>10650023<br>10650023<br>10650023 |      | ar for Anton<br>Mit Anton Materia<br>Mit for Anton<br>Mit for Anton | 88/08/2822<br>97/06/2828<br>18/07/2828<br>18/07/2828                                                                                                    | Propressing<br>Propressing<br>Propressing                                                                                                    | Assessor<br>Creation<br>Assessor | ents With Cau<br>Made<br>ents Gradiet I | /520       |      |

7. Nearly all tables on the CFS can be sorted by a column's values by clicking on it's header, first click for ascending order and second click descending order (as denoted by triangle icons in the column header).

- 8. Clicking on a row of a table activates action buttons in the bar above the table allowing the selected consultation to be viewed (any time) and edited or deleted (prior to feedback being given only).
- 9. OD3 student consultations up to around the middle of April are given feedback per consultation, initially with a 'Progressing' or 'Not Progressing' assessment, before transitioning to 'Unsatisfactory', "Satisfactory' or 'Good to Excellent' assessment. Normally OD4 students and OD3 students from the middle of April will have a single feedback given for all of their consultations grouped together for the clinic attendance session.

# Logging Out – Important

To prevent continued use by another person under your login, when you have finished using the system, log out before leaving the computer by clicking on the 'Log Out' link on the 'Status' tile drop-down menu accessed on the web page header on the right-hand side.

| MILIECUENE                           | ourne Eyecare Clir        | nic 🗲 Resources   | > Clin      | ical Teach               | ing Ra  | source | s → Clinical F | eedhack >  | Sim Logged in | 1    | d I                                        | ±<br>Mart |     |
|--------------------------------------|---------------------------|-------------------|-------------|--------------------------|---------|--------|----------------|------------|---------------|------|--------------------------------------------|-----------|-----|
| our Consultations                    | vice Selected 🛛 🖉         | Districture & Day | nt Selected | E statum                 | ie hour |        |                | 10         | he turber     |      | Switch To Ude<br>Switch To Dape<br>Log Out | 143.10    |     |
|                                      | Consult Cologer 2         | -                 |             | Connection of the second | 22      | nerry. | harriste       | 1          | fredland      |      | DAT Pytiers No.54                          |           |     |
| Nelsons Easter Chief Served          | Primate Care<br>(General) | π                 | 127468      | 101100002                |         |        | Dr Ave Terr    |            | Austra        |      | bei Consults Ass<br>bei Asseuments         | 1 X       |     |
| Netboarne Elyscare Clinic General    | Antennet Eye              | 55                | 15481       | 20092002                 |         |        | Drive fair     |            | imaths:       | Auto | 100                                        |           | - 1 |
| Weltowite Episcane Ching General     | Lincons                   | EN .              | 15258       | 10090022                 |         |        | D/ Are Tarr    | 94/10/2022 | Pagesting -   | X au | ion Made                                   | 1.000     | 10  |
| Warkmarke Execute Clinic General     | Departurby                | CH                | 28238       | 20090022                 |         |        | Dr Ava Tar     |            | Progressing   | Alse | isments (raded                             | Excellent | 17  |
| Nelsoare Epicare Close<br>Faedultica | Boot Vision I tellury     | 60                | 81818       | 17090017                 |         |        | av Tim Matte   | 8459202    | Programming   | Exce | Sert Made                                  |           | 11  |
| Valbourve Episcane Citetic           | Bno: Vision / Neura       | 534               | 10.008      | 11119/2012               |         |        | Hit Tex Martin | 88992127   | Pespessing    | 100  | No. 10441015                               | THE LAST  |     |
| Paydatta                             |                           |                   |             |                          |         |        |                |            |               |      |                                            |           |     |